Letter Tower Assignment, Make 1 and Make 2 Due: 4th period: Thursday, December 9 5th period: Friday, December 10

In Inkscape, do the following:

- Make a square 70mm on a side.
- Using the text tool type the first letter of your first name, change the font to Stencil.
- Proportionally resize your letter to be 35mm tall. (That means resize it while holding down the Control key so that it stays proportionally the same even though you're changing the size.)
- Put the letter in the center of your box.
- Make another rectangle that is 3.6 by 7mm. Duplicate it and put one on each side of the box as shown here:

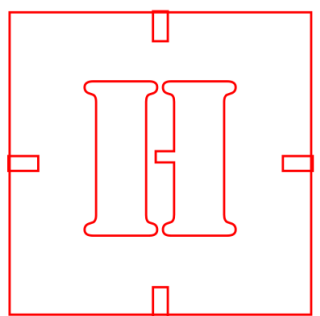

Use the Align and distribute tools to make sure they are centered.

Do not do Path>Difference, just leave the little rectangles there.

Save your file with your name and "letter" in the name. Email it to the laser cutter. Turn it in here on the Google Classroom.

I'll call you over once I've cut it and then you can go add it to our group tower.